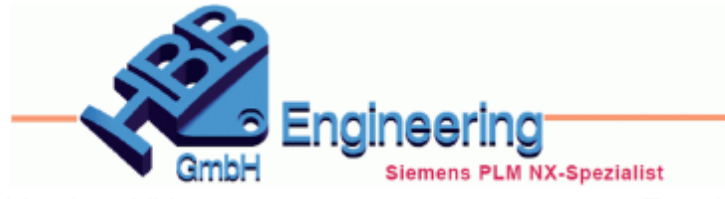

Version: NX11.0.2.7 **Ersteller: Christoph Maier Modul: Baugruppen** 

*In neuem Fenster isolieren (Isolate in New Window)*

**Fenster, Window, Modellansicht, Model View**

Mit dieser Funktion können einzelne Komponenten einer Baugruppe in einem neuen Fenster angezeigt werden. **<MB3>** auf Komponente(n) > *In neuem Fenster isolieren (Isolate in New Window).*

*NX11\_32\_Zahnrad pumpe*

Der *Baugruppen-Navigator (Assembly Navigator)* listet trotzdem noch alle Komponenten auf.

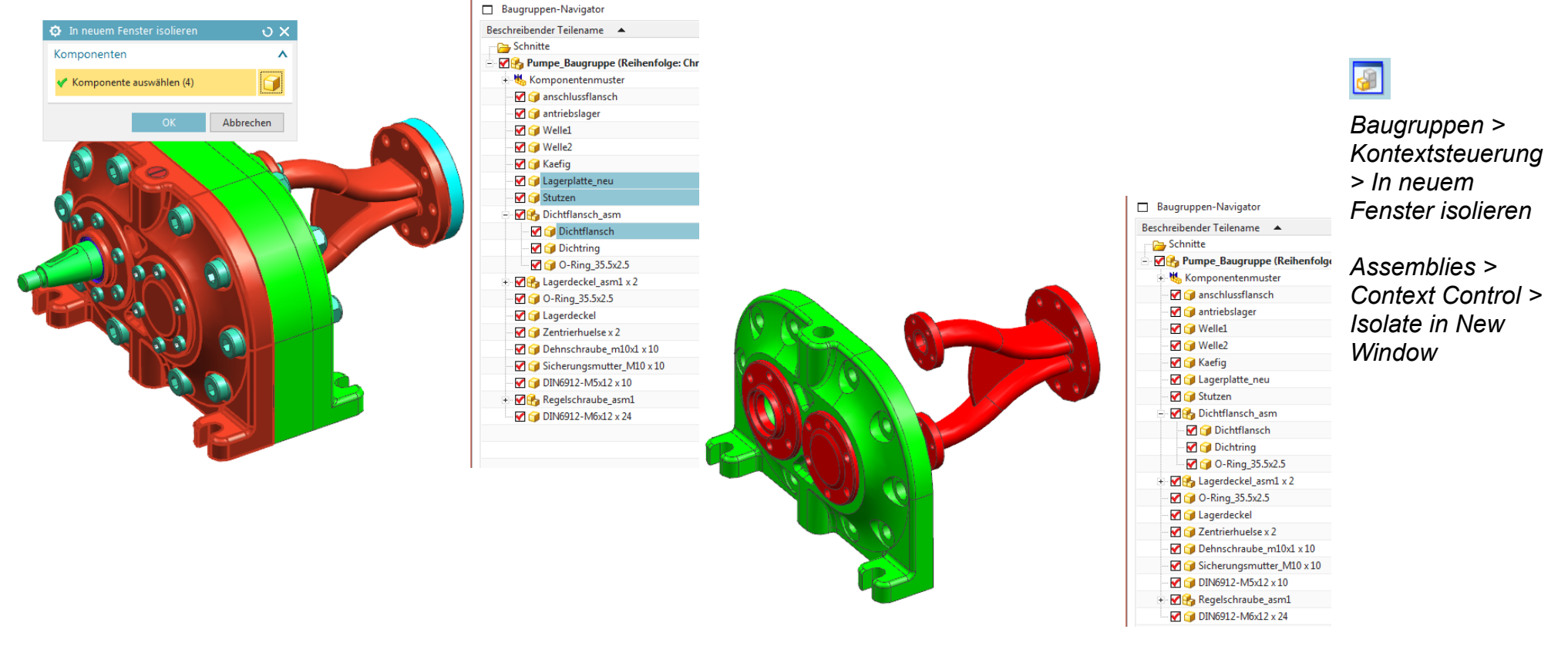

Über *Fenster (Window)* kann man jederzeit zur vollständigen Baugruppe wechseln, da diese im Hintergrund geladen bleibt.

### **Hinweis:**

Sobald ein anderes Part als *Anzeigeteil (Displayed Part)* festgelegt wird, wird das isolierte Fenster geschlossen.

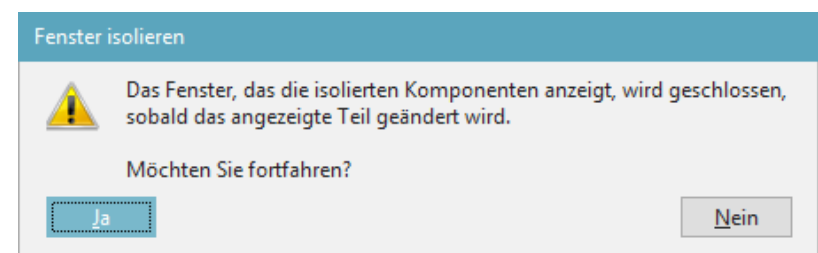

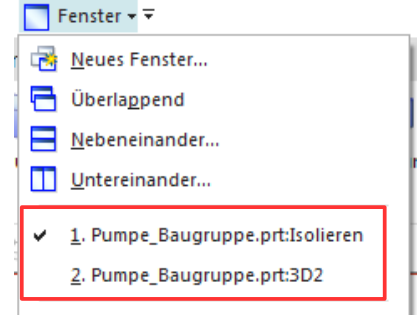

Das isolierte Fenster wird in den *Modellansichten (Model Views)* aufgelistet und im Teil gespeichert.

Auch hier kann also über die anderen Ansichten wieder die gesamte Baugruppe angezeigt werden.

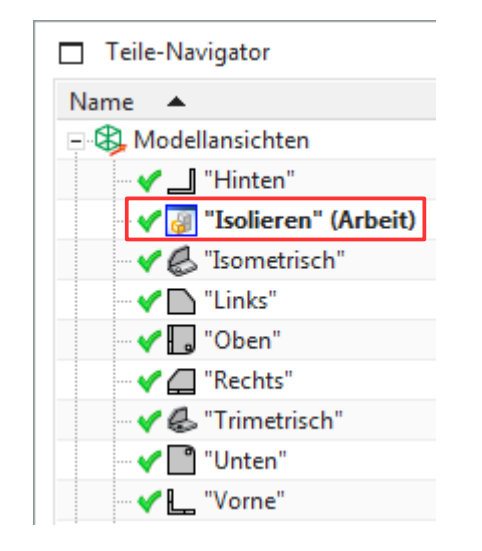

*© 1999 - 2020 HBB Engineering GmbH - All rights reserved*

### **Achtung:**

Ist die Ansicht "Isolieren" beim Speichern aktiv, wird die isolierte Ansicht beim Öffnen der Baugruppe automatisch verwendet!

Folglich zeigt zwar der *Baugruppen-Navigator* die komplette Struktur an, es sind aber nicht alle Komponenten sichtbar!

Nach dem Öffnen der Baugruppe wird die abgespeicherte Ansicht "Isolieren" mit dem Symbol einer benutzerdefinierten Ansicht aufgelistet.

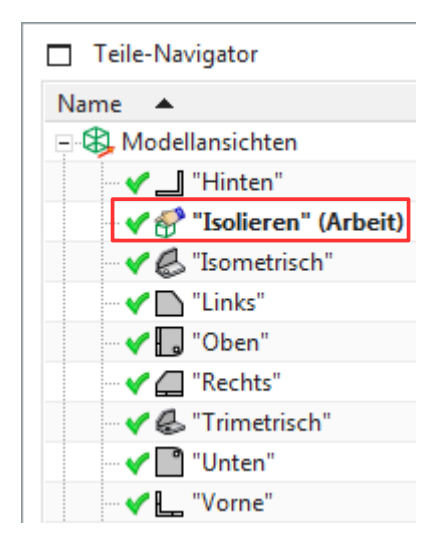

#### **Hinweis:**

Wurde die Ansicht im Teil gespeichert, kann sie nicht mehr gelöscht werden!

# **Zum Hintergrund:**

In jeder *Modellansicht* kann festgelegt werden, welche Komponenten sichtbar bzw. unsichtbar sind. Das gilt auch für die isolierte Ansicht.

Man kann also auch im Nachhinein bei der isolierten Ansicht alle Komponenten wieder zum Vorschein holen.

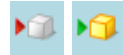

*Baugruppen > Kontextsteuerung > Komponenten in der Ansicht ausblenden / anzeigen*

*Assemblies > Context Control > Hide / Show Components in View*

*© 1999 - 2020 HBB Engineering GmbH - All rights reserved*

# Ergänzung (NX1899): Diese "NX-Falle" tritt nun immer öfter an der NX-Hotline auf!

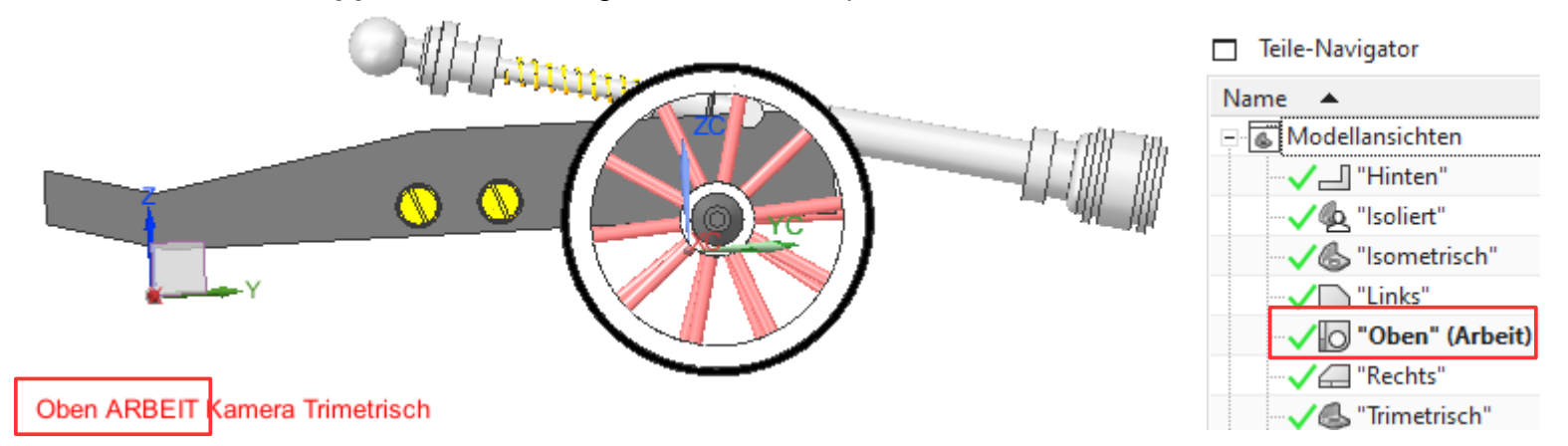

Jede Ansicht hat eine eigene "Liste" die beinhaltet, welche Komponente ein oder ausgeblendet ist. *<Ctrl>+<Shift>+U Alles Einblenden***, klappt nicht!** Die ausgeblendeten Komponenten werden dadurch **nicht sichtbar!**

Der Wechsel auf eine andere Arbeitsansicht macht die Komponente(n) (hier das Kanonenrohr) wieder sichtbar.

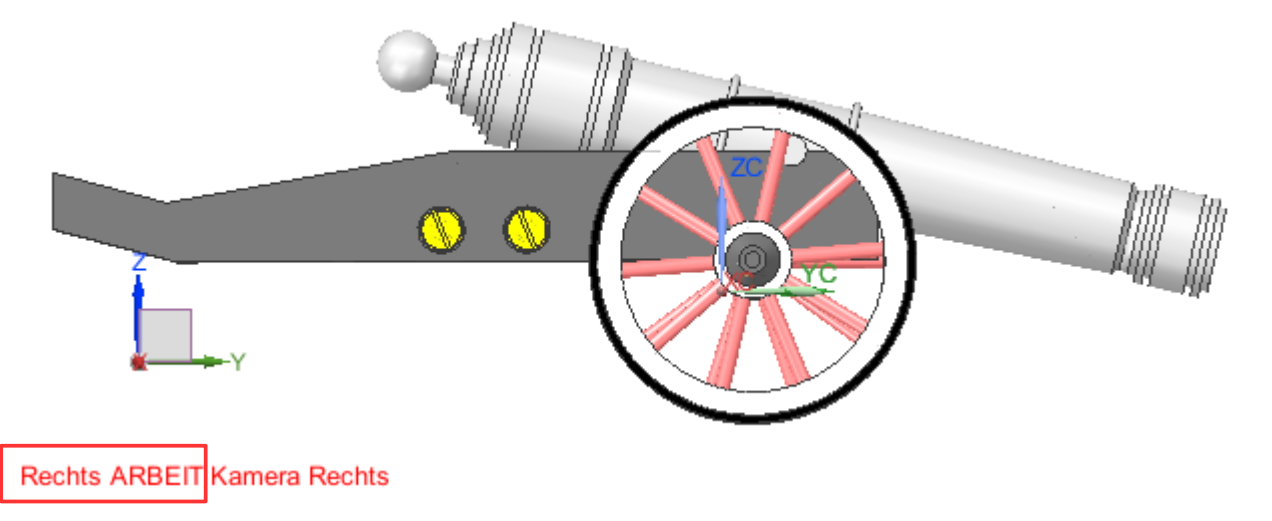

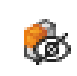

*Baugruppen > Kontextsteuerung > Komponenten in der Ansicht ausblenden*

*Assemblies > Context Control > Hide Components in View*

Gezieltes **Wiederanzeigen von Komponenten** (siehe Randspalte):

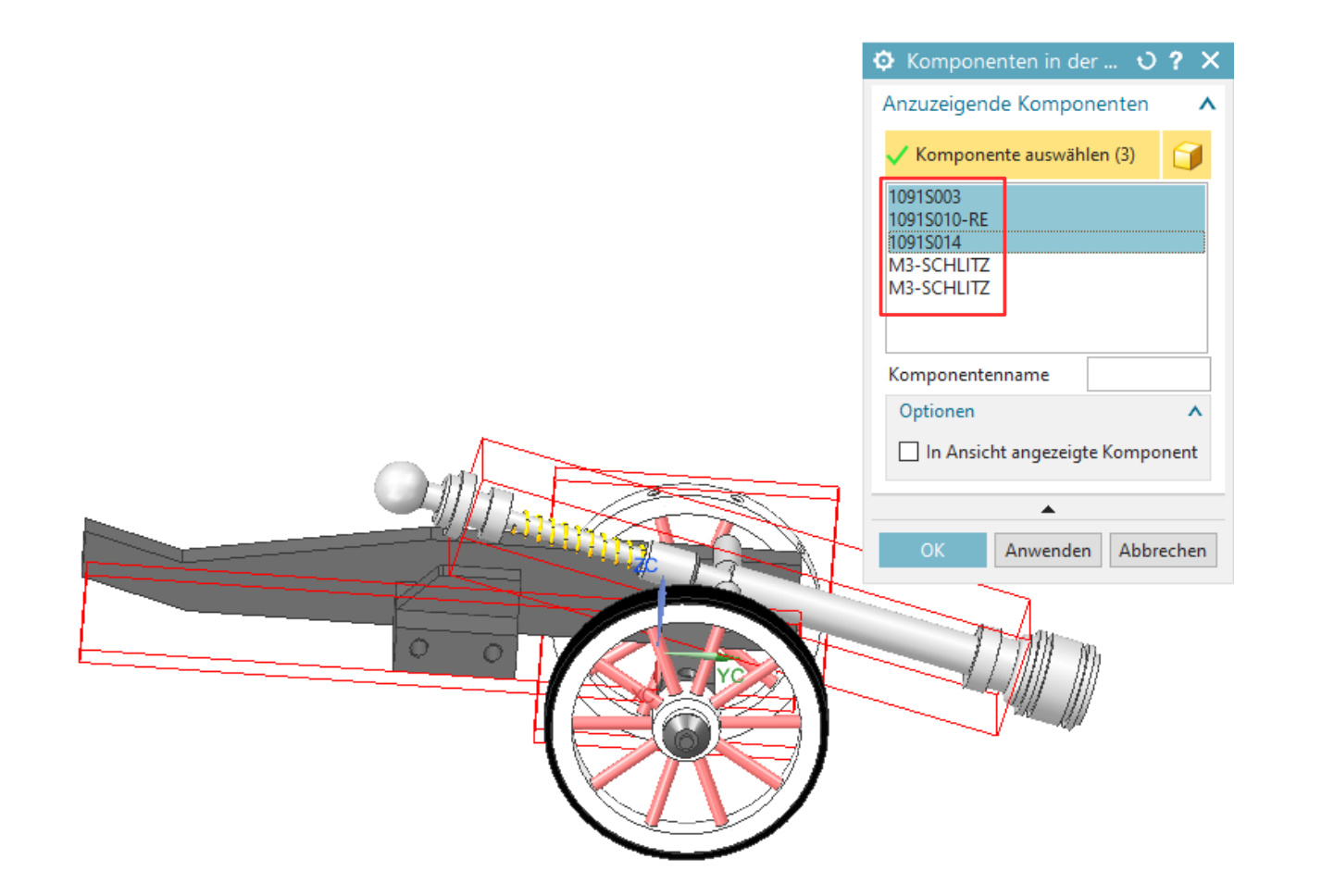

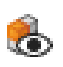

*Baugruppen > Kontextsteuerung > Komponenten in der Ansicht anzeigen*

*Assemblies > Context Control > Show Components in View*